# Esempio di filtro ATT-bit con CLNS Filter-Set Ī

## Sommario

Introduzione **Prerequisiti Requisiti** Componenti usati **Configurazione** Esempio di rete **Requisiti** Comportamento predefinito Configurazione routing CLNS Verifica CLNS Configurazione filtro ATT-bit **Verifica** Risoluzione dei problemi

### Introduzione

Questo documento offre un esempio di configurazione per filtrare il bit di collegamento (bit ATT). Quando si utilizza il protocollo IS-IS (Intermediate System-to-Intermediate System) come protocollo di routing in una rete, il router di livello 1 (L1)/livello 2 (L2) (R2) imposta il bit ATT sui relativi LSP (Link State Packets) L1. Un router L1/L2 imposta automaticamente il bit ATT. Lo scopo di un bit ATT è quello di completare il routing tra aree. Quando un router L1/L2 è collegato a più di un'area, imposta il bit ATT sul rispettivo LSP L1. Se esistono più router L1/L2, i router in L1 scelgono il router L1/L2 più vicino.

In alcuni casi potrebbe non essere desiderabile che un router L1/L2 imposti sempre il bit ATT. Ad esempio, nella topologia mostrata nella sezione Diagramma reticolare, R2 è il router L1/L2. Forma un'adiacenza L2 con due aree diverse - 49.0003 e 49.0004. Come mostrato, c'è una connessione a un ISP solo nell'Area 49.0003. Non si desidera che R2 imposti il bit ATT nei relativi LSP L1 quando la connessione all'area 49.0003 è inattiva. Per impostazione predefinita, R2 continua a impostare il bit ATT anche quando perde la connessione con l'area 49.0003. Ciò si verifica perché è ancora un router L1/L2 e ha il peering con più di un'area. Questo documento offre un esempio di configurazione per filtrare un router L1/L2 (R2) dall'impostazione del bit ATT nei suoi LSP L1.

Nota: Per le comunicazioni tra le versioni 49.0001 e 49.0004, è necessario ridistribuire le route L2 nel dominio L1 in assenza di bit ATT.

# **Prerequisiti**

### **Requisiti**

Cisco raccomanda la conoscenza dell'IS-IS. Il routing CLNS (Connectionless Network Service) deve essere abilitato a livello globale e nelle interfacce richieste. Si utilizzerà il set di filtri CLNS, pertanto è necessario abilitare il routing CLNS.

#### Componenti usati

Il documento può essere consultato per tutte le versioni software o hardware.

Le informazioni discusse in questo documento fanno riferimento a dispositivi usati in uno specifico ambiente di emulazione. Su tutti i dispositivi menzionati nel documento la configurazione è stata ripristinata ai valori predefiniti. Se la rete è operativa, valutare attentamente eventuali conseguenze derivanti dall'uso dei comandi.

## **Configurazione**

### Esempio di rete

Di seguito è riportata una topologia semplice. Il requisito è che non sia necessario un router L1/L2 (R2) per impostare il bit ATT una volta che la connessione all'area 49.0003 è terminata.

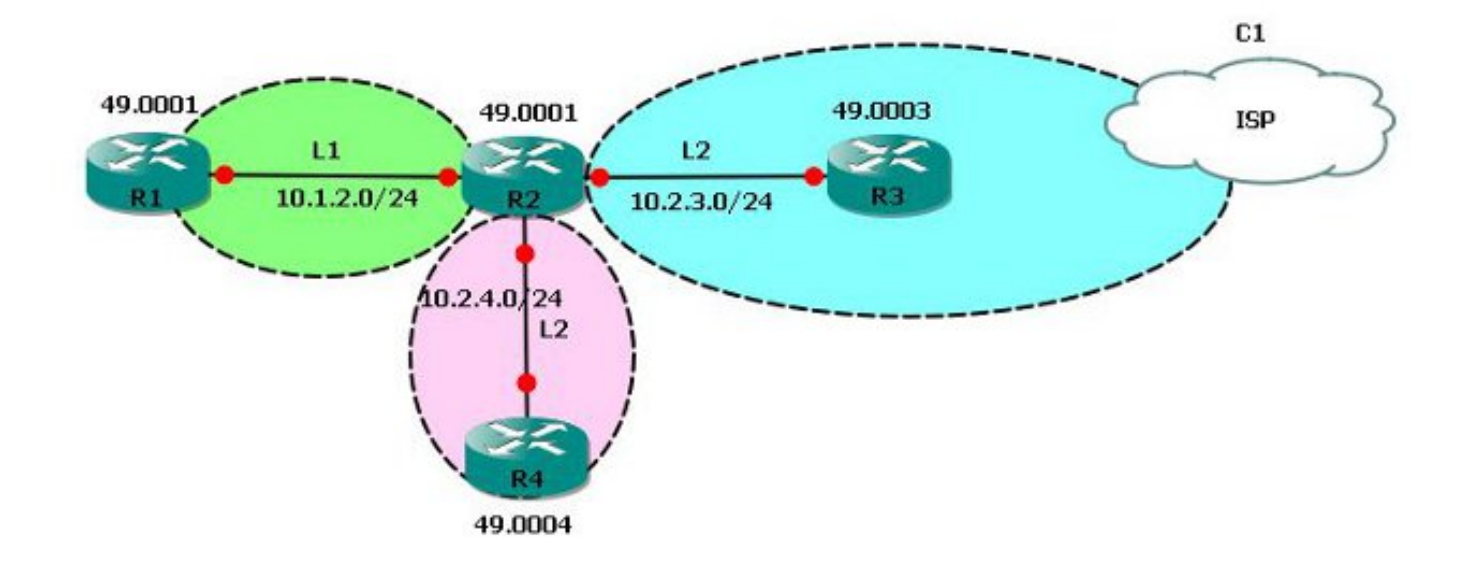

### **Requisiti**

IS-IS di base già configurato in base alla topologia. Il requisito di rete è che R2 non deve più impostare il bit ATT nel suo database L1 se non conosce circa 49.0003 (l'area backbone).

#### Comportamento predefinito

R2 è il router L1/L2 e dispone di peer con più router di area.

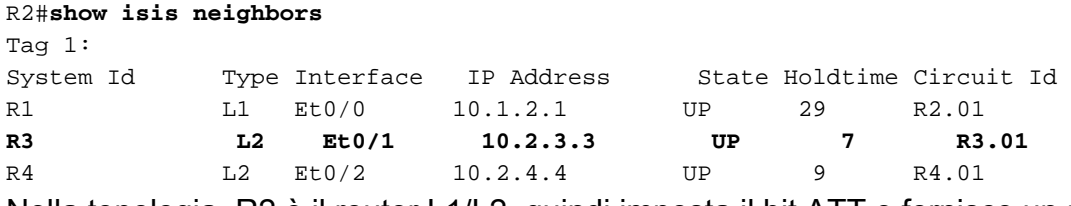

Nella topologia, R2 è il router L1/L2, quindi imposta il bit ATT e fornisce un percorso predefinito a R1 (area 49.0001).

Questa condizione può essere rilevata nel database L1 di R2.

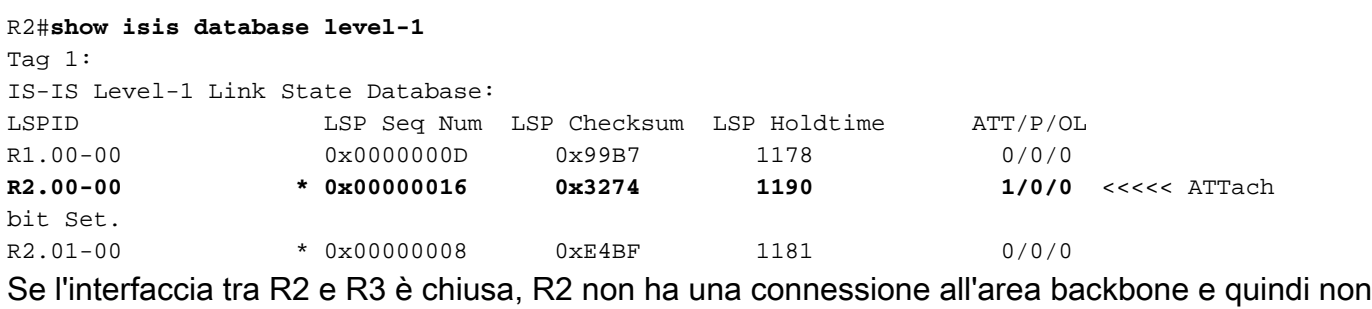

deve annunciare il bit ATT nel suo database L1 LSP come richiesto.

! R2(config)#**int eth 0/1** R2(config-if)#**shutdown** !

Dopo aver chiuso l'interfaccia verso R3 (Eth0/1), non è più associata a R3.

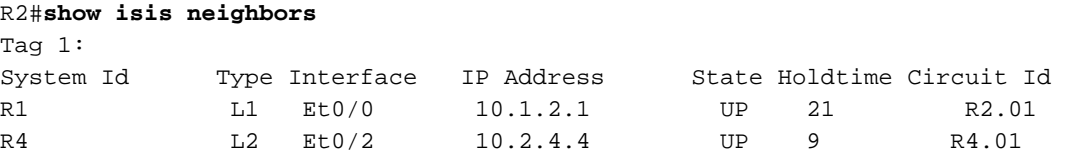

Tuttavia, R2 continua a pubblicizzare il bit ATT e R1 continua a ricevere un percorso predefinito tramite R2. Ciò non è consigliabile in questa topologia di rete.

```
R2#show isis database level-1
Tag 1:
IS-IS Level-1 Link State Database:
LSPID LSP Seq Num LSP Checksum LSP Holdtime ATT/P/OL<br>R1.00-00 0x0000000D 0x99B7 974 0/0/0
R1.00-00 0x0000000D 0x99B7 974
R2.00-00 * 0x00000017 0x76D5 1188 1/0/0 <<< ATTach
bit still set !
R2.01-00 * 0x00000008 0xE4BF 977 0/0/0
R1#show ip route 0.0.0.0
Routing entry for 0.0.0.0/0, supernet
 Known via "isis", distance 115, metric 10, candidate default path, type level-1
 Redistributing via isis 1
 Last update from 10.1.2.2 on Ethernet0/0, 00:29:20 ago
```
Routing Descriptor Blocks:

\* 10.1.2.2, from 10.2.4.2, 00:29:20 ago, via Ethernet0/0

Come mostrato negli esempi precedenti, il comportamento predefinito non è desiderabile in relazione ai requisiti di rete. Eseguire il backup dell'interfaccia Eth0/1 su R2 (connessione a R3). Qui è possibile utilizzare il filtro bit ATT IS-IS con il set di funzioni CLNS.

#### Configurazione routing CLNS

Per configurare il routing CLNS, procedere come segue:

Abilitare il routing CLNS a livello globale: 1.

```
R1(config)#clns routing
R2(config)#clns routing
R3(config)#clns routing
R4(config)#clns routing
!
```
Abilitare il routing CLNS su tutte le interfacce abilitate IS-IS. 2. R1(config-if)#**clns router isis 1** <<< Here, **1** is the IS-IS tag.

#### Verifica CLNS

!

Una volta configurato CLNS, verificare se R2 è a conoscenza della route CLNS.

```
R2#show clns route
C 49.0001.0000.0000.2222.00 [1/0], Local IS-IS NET
C 49.0001 [2/0], Local IS-IS Area
i 49.0003 [110/10]
      via R3, Ethernet0/1
i 49.0004 [110/10]
      via R4, Ethernet0/2
```
#### Configurazione filtro ATT-bit

Per configurare il filtro ATT-bit, attenersi alla seguente procedura:

1. Creare il set di filtri CLNS.

```
!
  clns filter-set ATT-BIT permit 49.0003
  !
2. Creare la mappa del percorso.
  !
  route-map ATT permit 10
    match clns address ATT-BIT
  !
Configurare la route-map nel processo IS-IS su R2.
3.
```

```
!router isis 1
```

```
set-attached-bit route-map ATT
!
```
### **Verifica**

Per verificare che la configurazione funzioni correttamente, consultare questa sezione.

Lo [strumento Output Interpreter \(solo utenti](https://www.cisco.com/cgi-bin/Support/OutputInterpreter/home.pl) [registrati\) supporta alcuni comandi](//tools.cisco.com/RPF/register/register.do) show. Usare lo strumento Output Interpreter per visualizzare un'analisi dell'output del comando show.

Con questa configurazione, il router L1/L2 R2 NON deve impostare il bit ATT nel database L1 se la route CLNS a 49.0003 viene persa.

In presenza di connettività alla backbone, il percorso CLNS a 49.0002 esiste su R2.

R2#**show clns route 49.0003** Routing entry for 49.0003 Known via "isis 1", distance 110, metric 10, Dynamic Entry Routing Descriptor Blocks: via R3, Ethernet0/1 isis 1, route metric is 10, route version is 22 Poiché la route CLNS esiste, R2 deve impostare il bit ATT:

```
R2#show isis database level-1
Tag 1:
IS-IS Level-1 Link State Database:
LSPID LSP Seq Num LSP Checksum LSP Holdtime ATT/P/OL
R1.00-00 0x0000000B 0x9DB5 815 0/0/0
R2.00-00 * 0x00000012 0x3A70 954 1/0/0
R2.01-00 * 0x00000007 0xE6BE 950 0/0/0
R4.00-00 0x00000003 0x7201 0 (756) 0/0/0
R4.01-00 0x00000002 0x6D06 0 (676) 0/0/0
```
Spegnere l'interfaccia tra R2 e R3.

```
R2#show clns route 49.0002
```
Routing entry for 49.0002

Known via "isis 1", distance 110, metric 10, Dynamic Entry

Routing Descriptor Blocks:

```
 via R3, Ethernet0/1, (Interface down), (Adjacency down) <<<<<< Interface goes Down
```
 isis 1, route metric is 10, route version is 23 (**Aging out: 23/24**) <<< The route is aging out

Dopo il timeout, la route non esiste nella tabella di routing CLNS.

R2#**show clns route 49.0002** R2# Controllare il database in R2.

```
R2#show isis database l1
```
IS-IS Level-1 Link State Database:

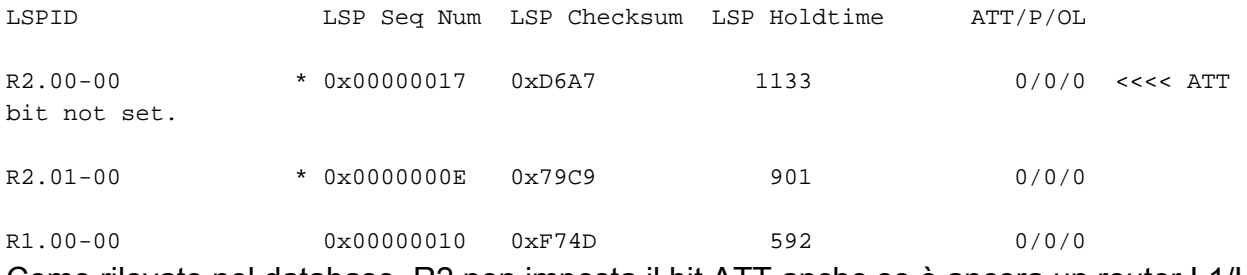

Come rilevato nel database, R2 non imposta il bit ATT anche se è ancora un router L1/L2.

R1#**show ip route 0.0.0.0** % Network not in table Questo è un modo per filtrare il bit ATT secondo i requisiti.

## Risoluzione dei problemi

Al momento non sono disponibili informazioni specifiche per la risoluzione dei problemi di questa configurazione.